# **Programmierzone im TYT MD-380 OE7BSH**

Das DMR-Funkgerät TYT MD-380 (aka Retevis RT-3) unterstützt unter anderem rudimentäres FPP (front panel programming). Damit ist grundsätzlich möglich, auch ohne Programmierkabel Kanäle zu bearbeiten. Folgende Einschränkungen gelten hiebei:

- 1) Es können nur bestehende Kanäle bearbeitet, keine neuen angelegt werden.
- 2) Es können nur folgende (digitale) Parameter verändert werden:
	- · Rx Frequenz
	- · Tx Frequenz
	- · Channel Name
	- · Time out timer
	- · CTC/DCS
	- · Color Code
	- · Repeater Slot

Man beachte, dass insbesondere die für den Betrieb in DMR wichtige Einstellung der *Talkgroup* fehlt.

Im Folgenden wird daher ein mögliches Konzept zur Nutzung der FPP-Möglichkeiten des MD-380 beschrieben, das die Programmierung "im Feld" erlaubt.

Hiebei wird eine neue – nicht für einen speziellen Repeater vorgesehene – Zone im Codeplug für das MD-380 angelegt und am Gerät hinterlegt. In diese Zone werden nun entsprechende Kanäle "gepackt", sodass ohne Kopfzerbrechen im Feld nur mehr die passende Frequenz RX und TX eingegeben werden muss. Hierfür macht man es zu Nutzen, dass DMR keine repeaterabhängigen Parameter im Sinne von Rufzeichen etc. benötigt.

#### Vorabüberlegungen

Folgende Timeslots und Talkgroups werden am häufigsten verwendet und sollten daher für die FPP-Programmierung angelegt werden:

1-1 Worldwide 1-2 Europe 1-13 Englisch Worldwide 1-10 Deutsch Worldwide 1-20 D-A-CH 1-232 Österreich TS 1 1-262 Deutschland TS1 1-9 Lokal TS 1 2-9 Lokal TS 2 (bzw. DMRplus Reflektoren) 2-9990 DMRplus Echo Simplex1/Simplex2: Zwei Simplexkanäle ohne Ablage für Direktbetrieb Analog1/Analog2: Zwei Simplexkanäle ohne Ablage für Direktbetrieb

Gegebenenfalls bei Reisen in andere Länder sind noch weitere Sprechgruppen (=Talkgroups) notwendig, zB 222 für Italien oder 214 für Spanien, siehe hierzu die Auflistung unter http://www.dmr-marc.net/media/worldwide-talkgroups-v4.1.xlsx

Damit lässt sich dann im Feld so ziemlich alles an DMR-Kanälen einstellen mit passenden Frequenzen bzw. auch simplex, ohne eingespeicherte Repeaterkanäle "verbasteln" zu müssen. Auch das Einprogrammieren von zig Repeatern hält sich so in Grenzen und kann man im Prinzip bei den lokal genutzten Repeatern belassen.

Was benötigen wir nunmehr in unserem Codeplug?

- 1 für jede Talkgroup einen passenden digitalen Kontakt
- 2 für jeden Kanal eine passende RX group
- 3 einen entsprechenden Kanal pro Programmierkanal
- 4 eine entsprechende Zone, in die wir die o.a. Programmierkanäle packen

Im Folgenden wird nunmehr exemplarisch das Procedere zum Anlegen eines Programmierkanales 2 – 9 durchgegangen.

## *1. einen passenden digitalen Kontakt anlegen*

Hier wird der Kontakt "TG Lokal" als group call mit ID "9" angelegt (unter digital contacts)

Im screenshot sehen wir den bereits angelegten Kontakt und einige mehr – diese stammen bereits von angelegten Repeaterkanälen.

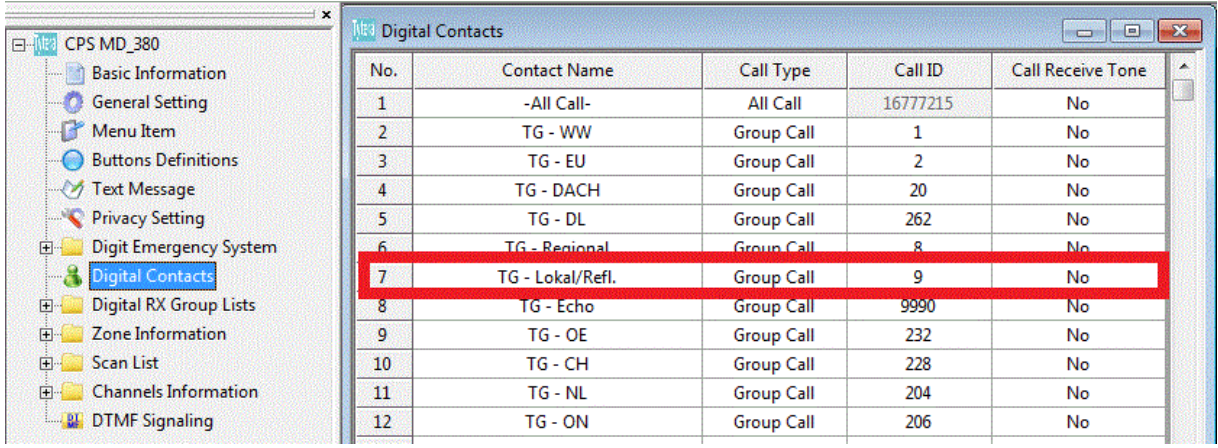

## **2. eine passende RX group definieren**

Unter "Digital RX Group list" legen wir nunmehr eine Group list an. Ich habe hiebei das Konzept gewählt, dass so gut wie alle Talkgroup-Kontakt Mitglieder der Gruppe sind. Damit hört man auf 2-9 zB auch noch 2-232 mit. Will man dies nicht und wirklich nur lokal hören, müsste man für "Lokal" eine eigene RX Group List "lokal" anlegen, die nur den Kontakt "9" enthält.

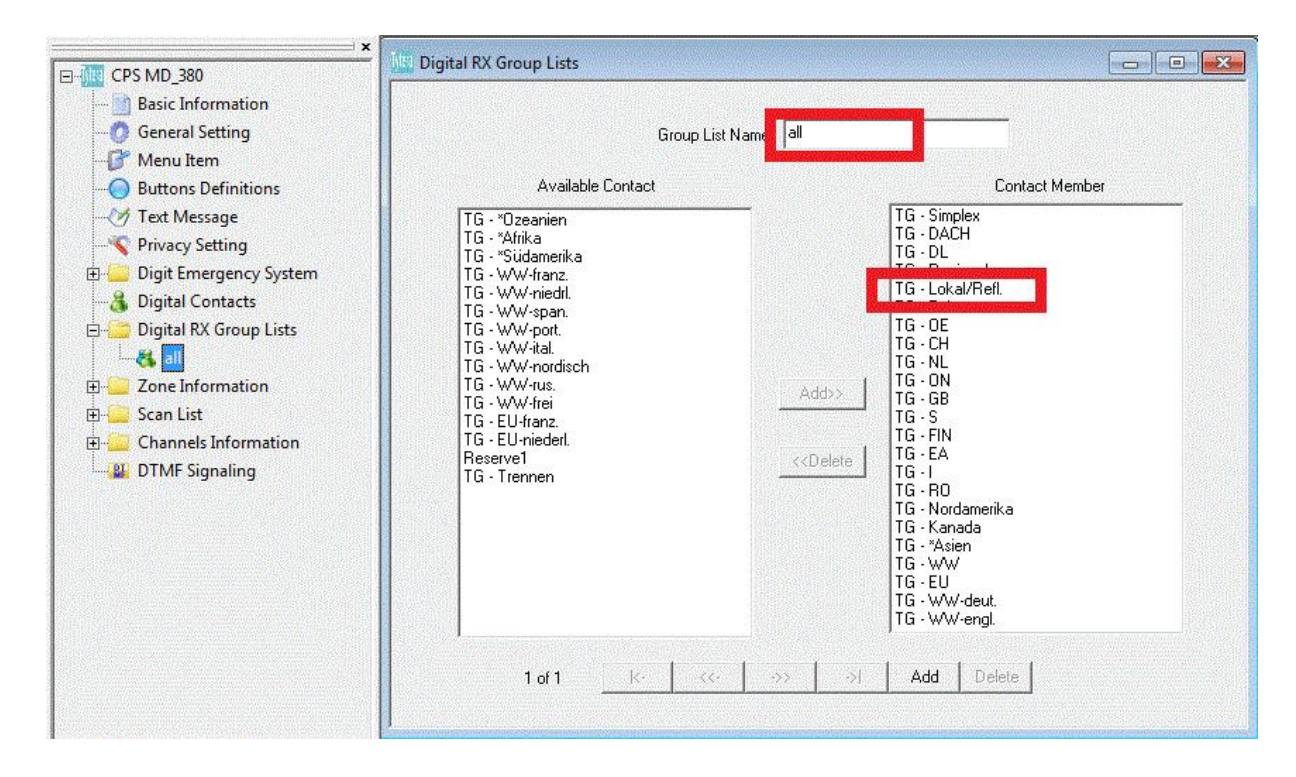

## **3. einen entsprechenden Kanal anlegen**

Unter Channels Information legen wir nunmehr einen neuen Kanal an. Zum Screenshot: Gelb sind einzustellende Werte, rot sind Werte, die wir aus den bisherigen Schritten bereits kennen und rosa sind DMR-Werte.

Zur Benennung: DIG 2LOC ist ein digitaler Programmierkanal für Zeitschlitz 2, Sprechgruppe 9 Lokal. Dementsprechend schauen meine Kanäle dann wie folgt aus:

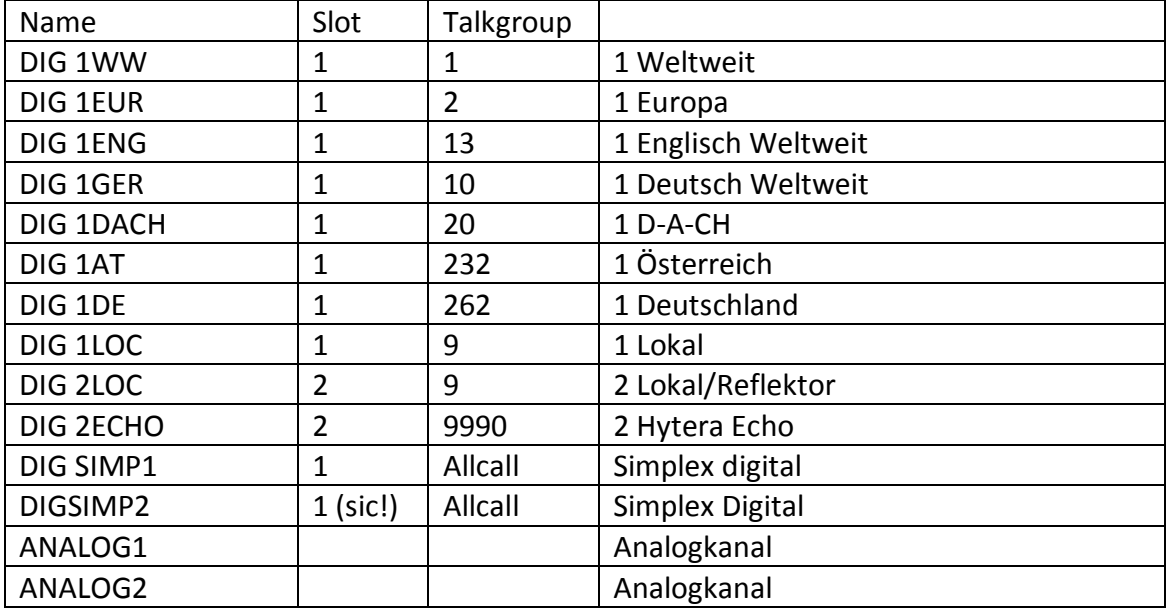

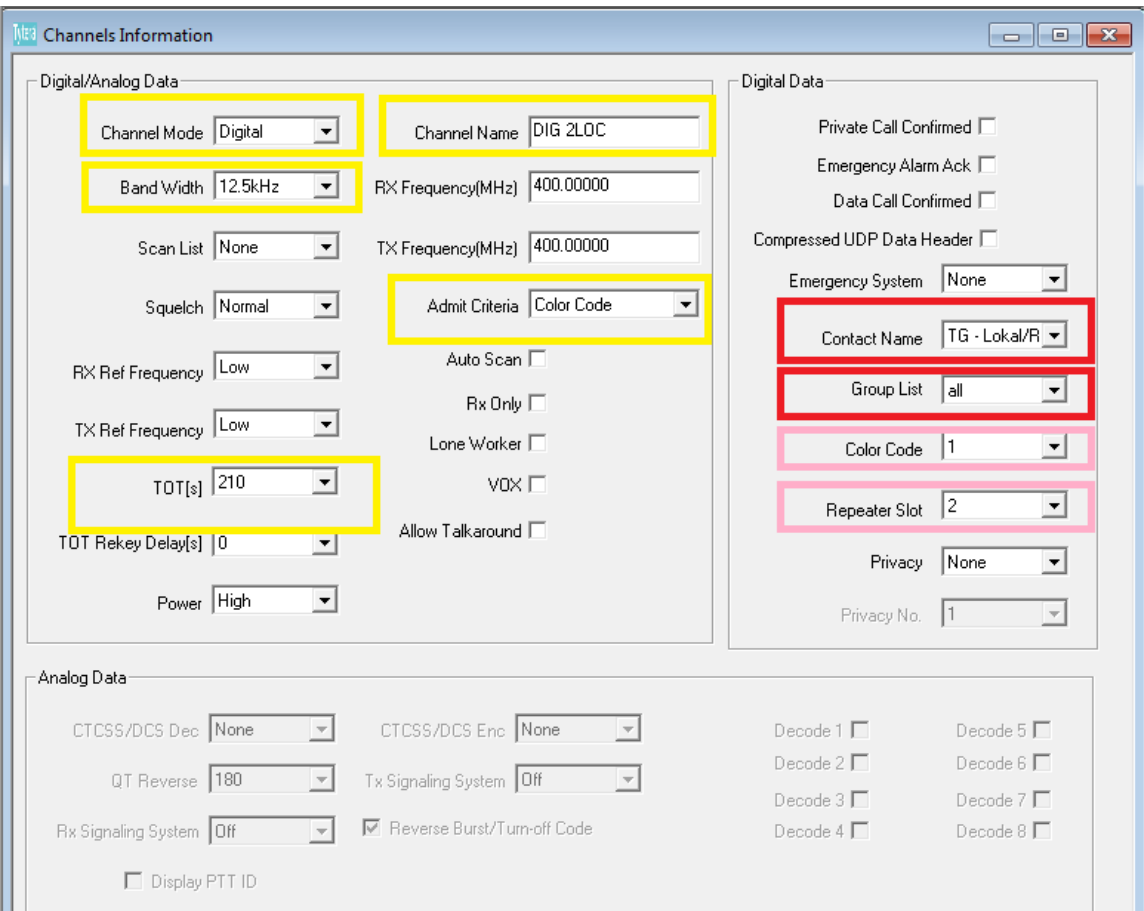

*Channel mode*: Digital ist klar

*Bandwidth*: 12,5 kHz für digital+

*TOT*: Steht per default auf 60, evtl. etwas hochschrauben *Channel name*: Siehe meinen Vorschlag von oben *Admit criteria*: Color code bedeutet, nur wenn gerade kein CC mitkommt.

*Contact name*: Wir wollen 2-Local anlegen, dementsprechend den Kontakt 9 Lokal *Group list:* Die weiter oben angelegte RX group mit allen Kanälen

*Colorcode*: Per Konvention verwenden alle OE-Repeater Color Code 1 *Repeater slot*: Bei unserem Kanal 2LOCAL natürlich 2, bei 1WW wäre es zB 1

## **4. eine entsprechende Zone anlegen, in die wir die o.a. Programmierkanäle packen**

Kanäle sind am Gerät selbst dann in Zonen eingeordnet und dort verfügbar. Wir legen uns nun eine neue Zone PROG unter "Zone Information" an und verfrachten alle PROG-Kanäle in diese Gruppe:

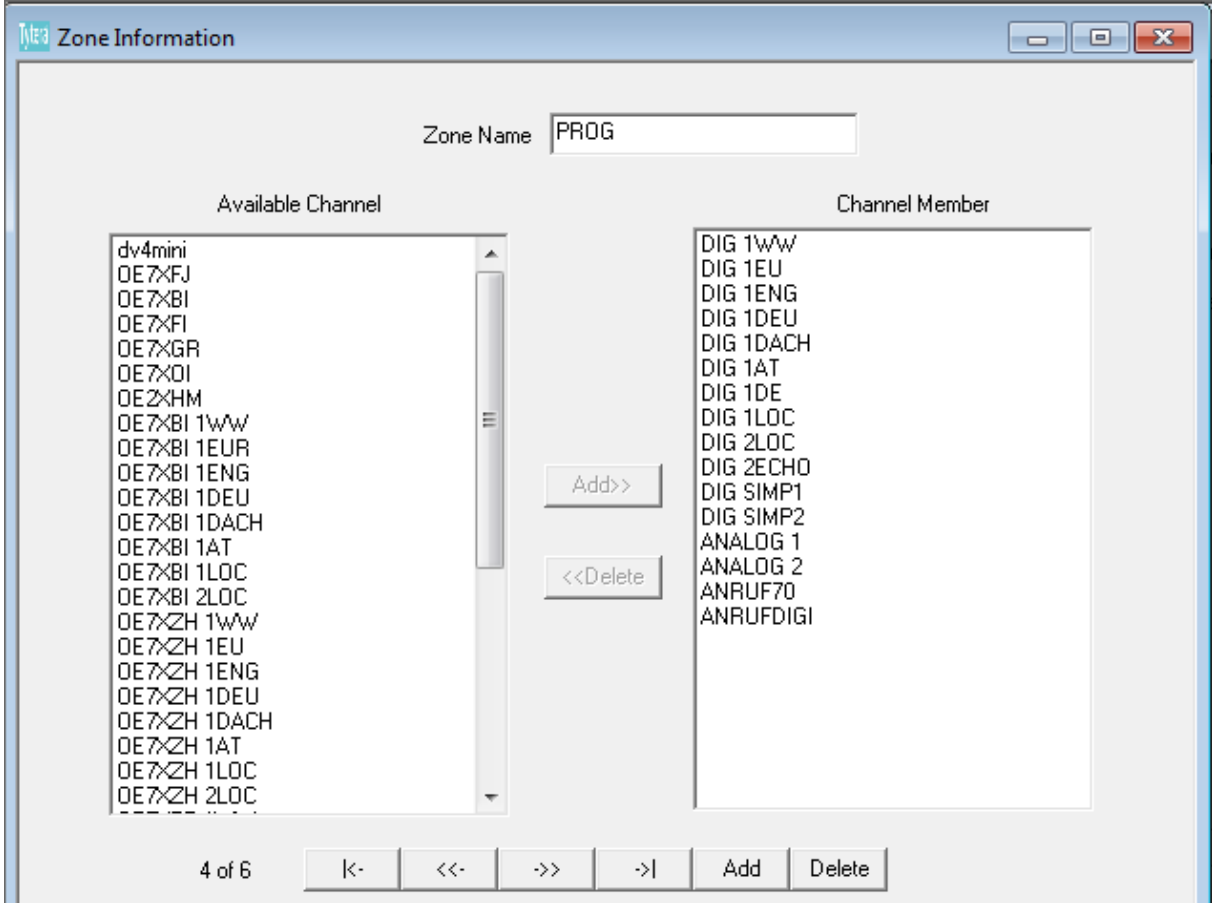

Damit wären wir soweit fast fertig und können den ergänzten Codeplug nunmehr in das Gerät spielen. Damit wir aber am Gerät Front Panel Programming verfügbar haben müssen wir es noch im CPS unter *Menu item – Program radio* aktivieren:

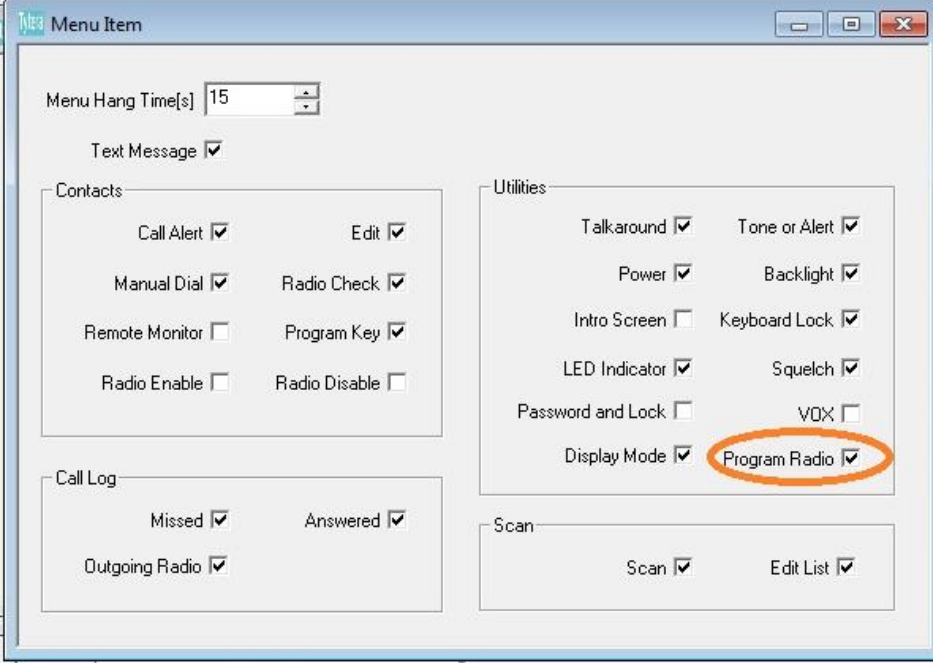

Nun aber den Codeplug auf das MD-380 spielen und das Ergebnis bewundern. Hierzu wählen wir im Menü unter Zones die Zone PROG aus:

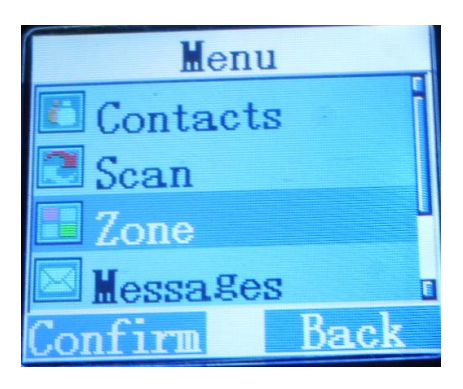

Schon erscheint unsere Programmierzone, hier der Kanal 2LOC:

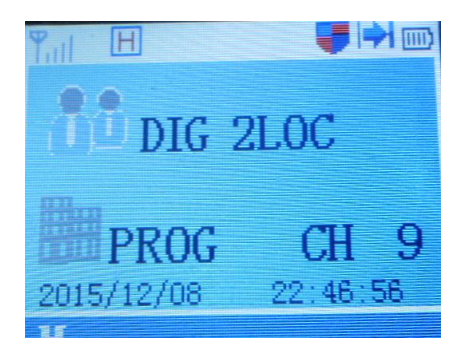

Wie können wir nunmehr die Frequenz für ein QSO auf einem anderen Repeater auf Timeslot 2 Talkgroup 9/Local ändern?

Wir gehen hierzu ins Menü in das Untermenü Utilities:

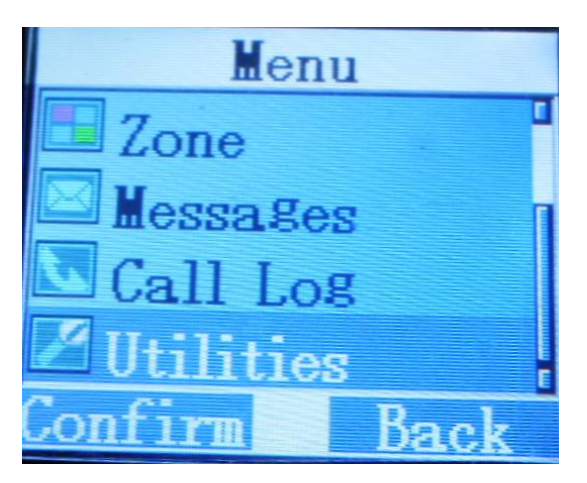

Dort wählen wir den Menüpunkt Program radio aus:

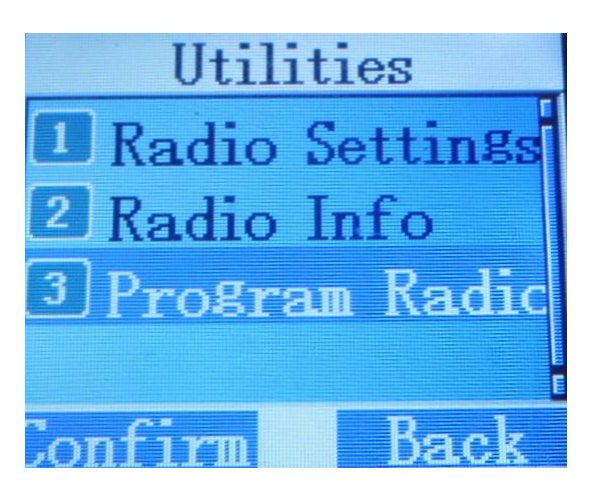

Als Passwort ist per default "99999999" eingestellt:

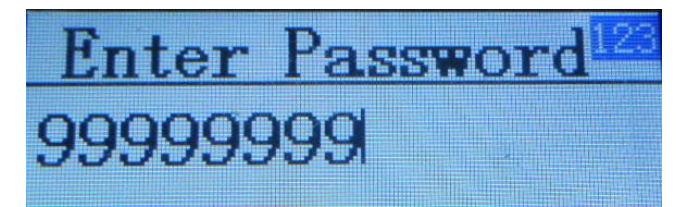

Nun sind wir im Programmiermenü und können die gewünschten Parameter verändern:

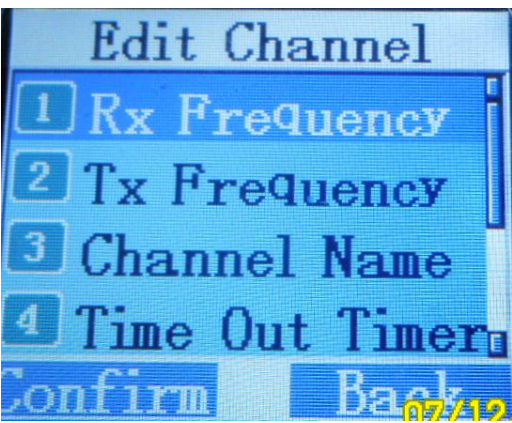

Für ein QSO auf 2/9 stimmen bei "PROG 2LOC" Time slot, talk group, color code und rx group bereits, angepasst werden müssen noch die Frequenzen:

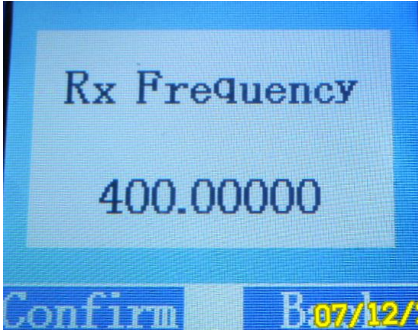

Mit CONFIRM kann man diese bearbeiten:

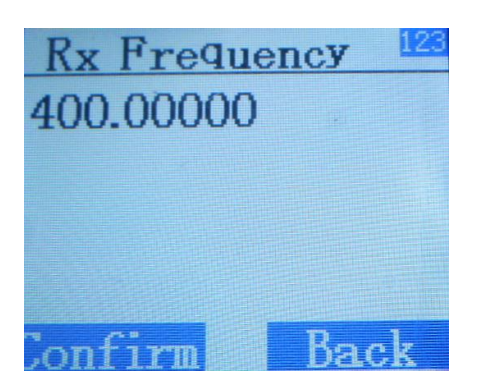

Löschen geht mit der Pfeil oben-Taste, dann kann die neue Frequenz eingegeben werden.

Dieses Spiel wiederholen wir noch für die TX Frequenz und schon haben wir DIG 2LOC auf eine neue Frequenz eingestellt  $\odot$ 

Tipp: Für iOS und Android gibt es die App repeaterbook, die alle Repeater in der Nähe darstellt und auch auf DMR filtern kann.

Bernd, OE7BSH

7.12.2015 v1.0

oe7bsh@oevsv.at